## Installation der FRITZ!Box 6850 5G zur Nutzung des mobilen Netzwerks von POST

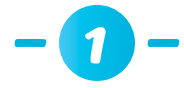

Setzen Sie, bevor Sie das Gerät anschließen, zunächst die SIM-Karte in die FRITZ!Box 6850 5G ein (nur Mini-SIM, roter Rahmen)

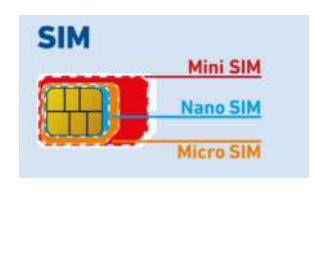

## Setzen Sie die SIM-Karte so in den vorgesehenen Schacht ein,

dass sich die abgeschrägte Ecke links befindet und die Kontakte nach unten zeigen.

**2**

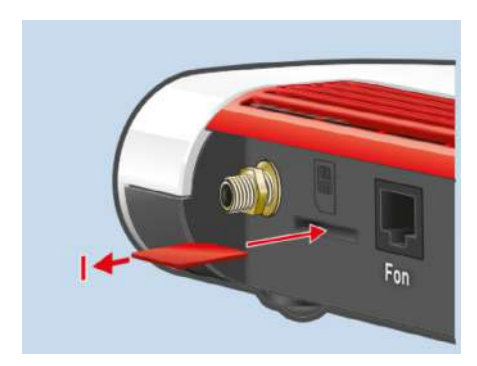

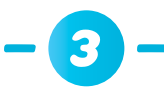

Schrauben Sie die Antennen in die SMA-Buchsen "Ant1" und "Ant2" Ihrer FRITZ!Box 6850 5G

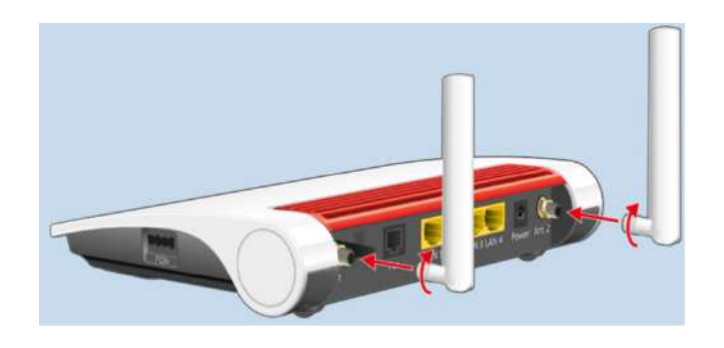

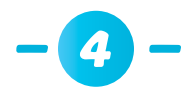

Wenn Sie eine LAN-Verbindung an Ihrem Laptop/PC nutzen möchten, verbinden Sie das LAN-Kabel zwischen Ihrer FRITZ!Box 6850 5G LAN1/2/3/4 und der LAN-Buchse Ihres Laptops/PCs.

## Device Data on the Type Label

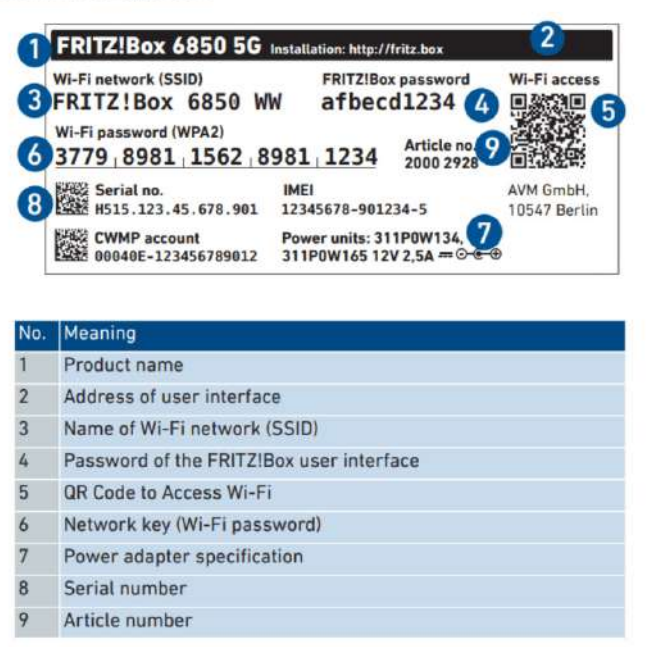

Wenn Sie eine WLAN-Verbindung zwischen der FRITZ!Box 6850 5G und Ihrem Laptop/ PC einrichten wollen:

- **B** Klicken Sie auf das WLAN-Symbol in Ihrer Taskleiste. Es sollte eine Liste mit allen verfügbaren WLAN-Netzwerken angezeigt werden
- Wählen Sie das WLAN-Netzwerk Ihrer FRITZ!Box 6850 5G aus
- Geben Sie das Passwort (6) ein und klicken Sie auf "Verbinden"

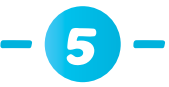

Nachdem Sie eine WLAN-/Lan-Verbindung zur FRITZ!Box 6850 5G aufgebaut haben: Öffnen Sie die Benutzeroberfläche im Webbrowser über <http://fritz.box>

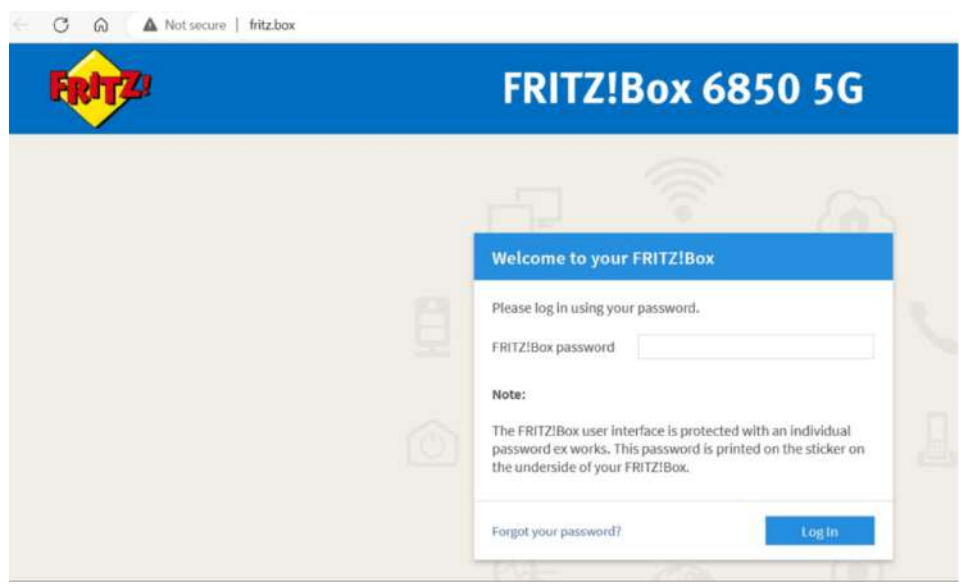

Geben Sie das Passwort für die Benutzeroberfläche ein (4)

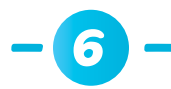

## Geben Sie als Nächstes die PIN Ihrer SIM-Karte ein

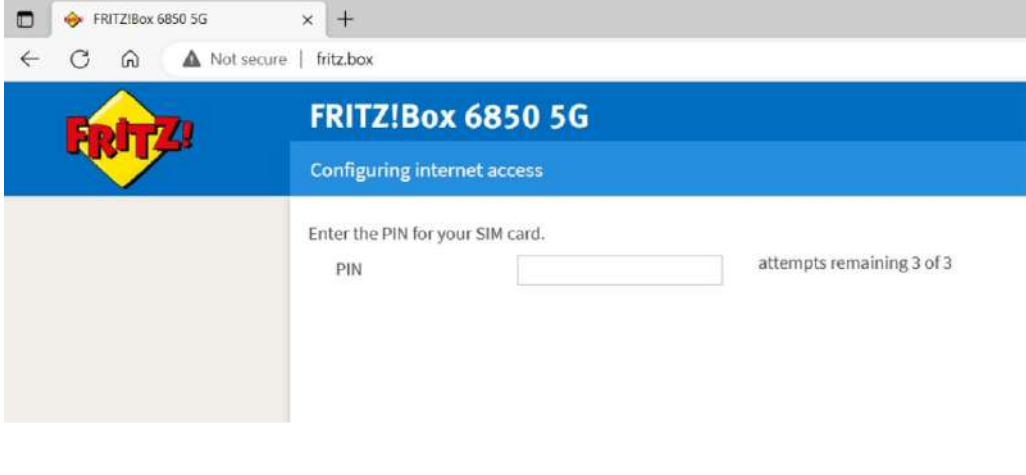

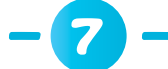

Wählen Sie den Internetanbieter POST LUXEMBOURG aus

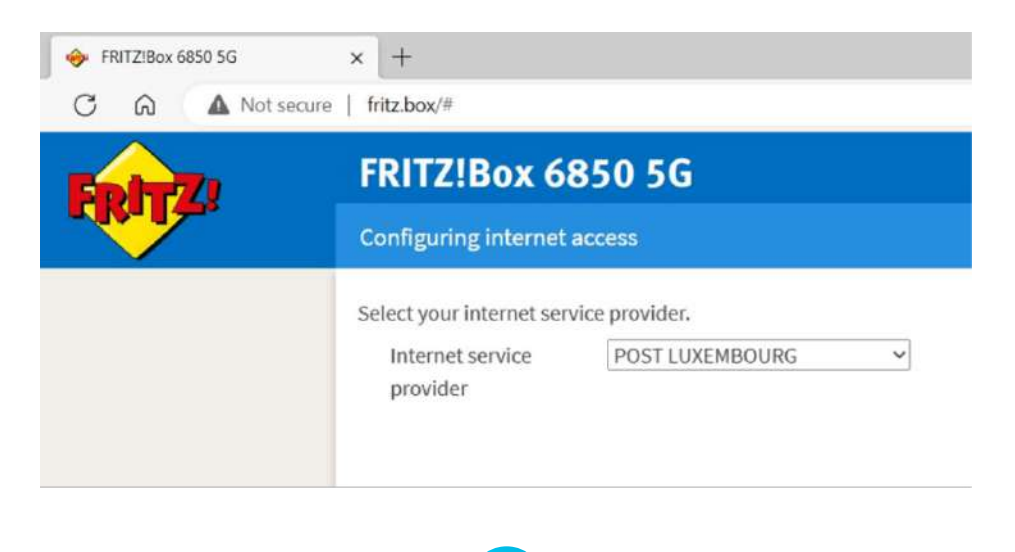

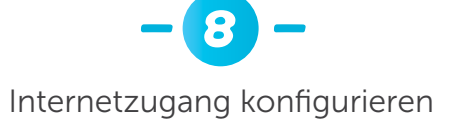

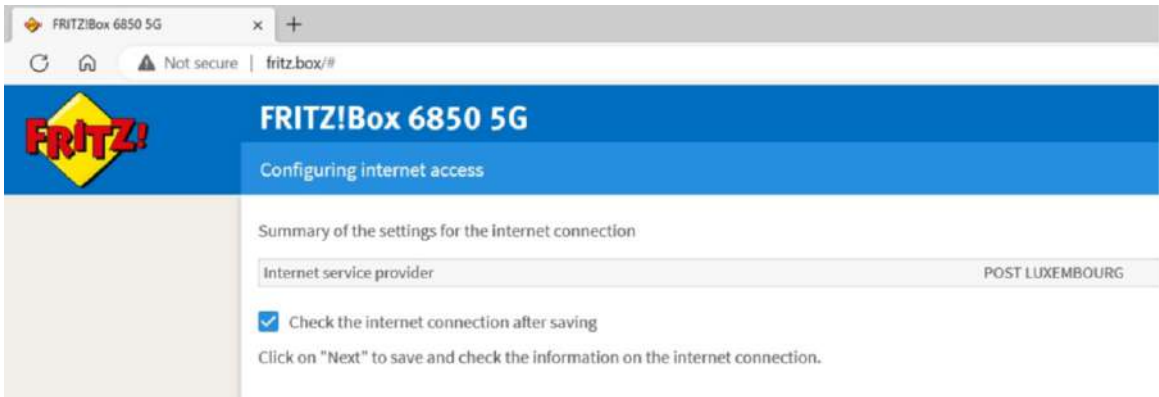

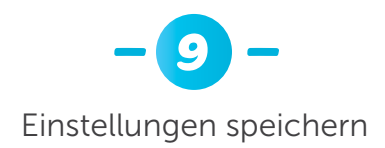

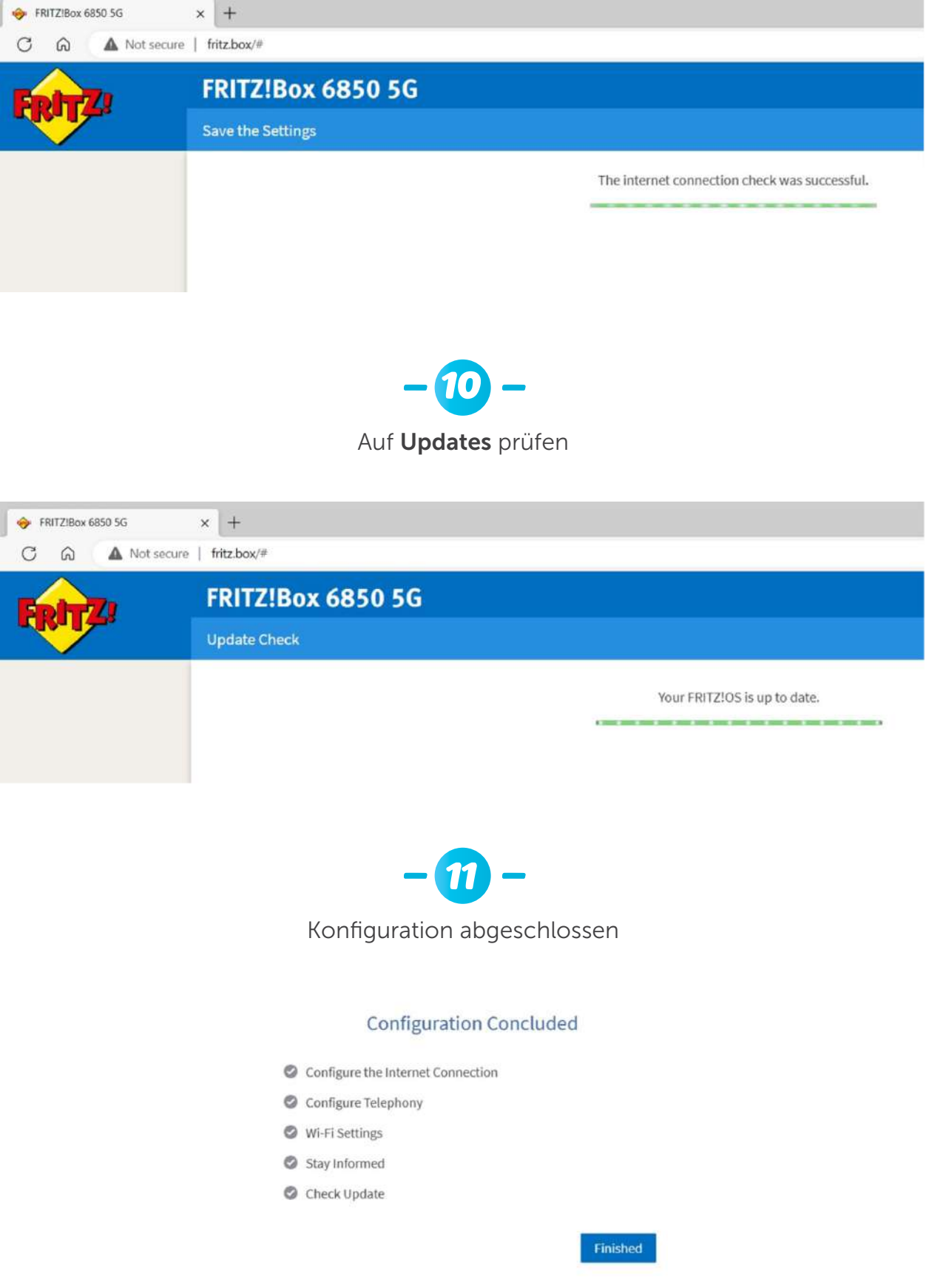

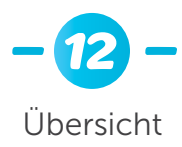

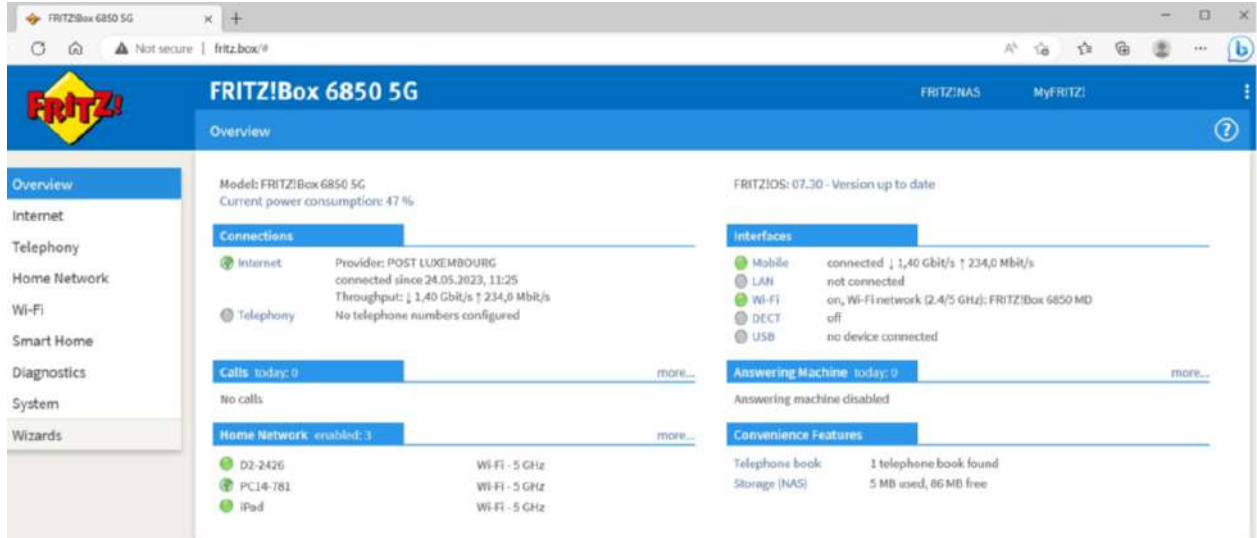

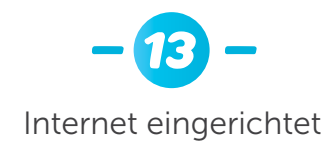

Model: FRITZ!Box 6850 5G<br>Current power consumption: 47 %

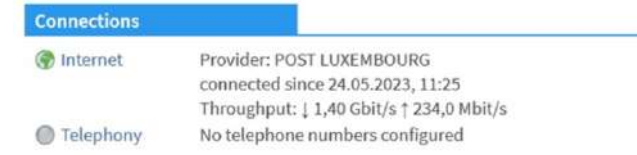